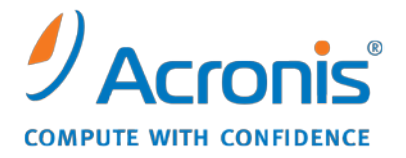

WWW.ACRONIS.PL

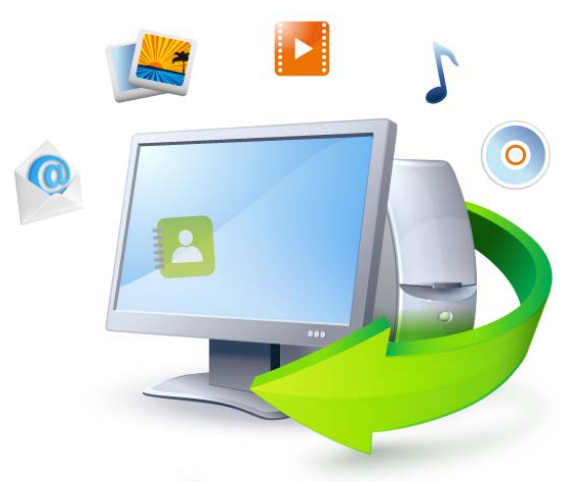

# **Acronis True Image Home 2011**

Przewodnik Szybki start

Copyright © Acronis, Inc., 2000-2010. Wszelkie prawa zastrzeżone.

"Acronis", "Acronis Compute with Confidence", "Acronis Recovery Manager", "Acronis Secure Zone", Acronis Try&Decide i logo Acronis są znakami towarowymi firmy Acronis, Inc.

Linux jest zastrzeżonym znakiem towarowym Linusa Torvaldsa.

VMware i VMware Ready są znakami towarowymi lub zastrzeżonymi znakami towarowymi VMware, Inc. w Stanach Zjednoczonych i/lub innych jurysdykcjach.

Windows i MS-DOS są zastrzeżonymi znakami towarowymi firmy Microsoft Corporation.

Wszystkie inne wymienione znaki towarowe i prawa autorskie stanowią własność ich odpowiednich właścicieli.

Rozpowszechnianie niniejszego dokumentu w wersjach znacząco zmienionych jest zabronione bez wyraźnej zgody właściciela praw autorskich.

Rozpowszechnianie niniejszego lub podobnego opracowania w jakiejkolwiek postaci książkowej (papierowej) dla celów handlowych jest zabronione bez uprzedniej zgody właściciela praw autorskich.

DOKUMENTACJA ZOSTAJE DOSTARCZONA W TAKIM STANIE, W JAKIM JEST ("TAK JAK JEST") I WSZYSTKIE WARUNKI, OŚWIADCZENIA I DEKLARACJE WYRAŹNE LUB DOROZUMIANE, W TYM WSZELKIE GWARANCJE ZBYWALNOŚCI, PRZYDATNOŚCI DO OKREŚLONEGO CELU LUB NIENARUSZANIA PRAW ZOSTAJĄ WYŁĄCZONE, Z WYJĄTKIEM ZAKRESU, W JAKIM TE WYŁĄCZENIA ZOSTANĄ UZNANE ZA NIEZGODNE Z PRAWEM.

Oprogramowanie lub Usługa może zawierać kod strony trzeciej. Warunki licencji takich kodów zamieszczono w pliku license.txt, znajdującym się w głównym katalogu instalacyjnym. Najnowsze informacje dotyczące kodów innych producentów zawartych w oprogramowaniu i/lub usłudze oraz dotyczące ich warunki licencji można znaleźć pod adresem <http://kb.acronis.com/content/7696>

## **1 Co to jest Acronis® True Image Home 2011?**

Program Acronis True Image Home 2011 jest zintegrowanym zestawem oprogramowania, zapewniającym ochronę wszystkich danych przechowywanych na komputerze. Program umożliwia tworzenie kopii zapasowych systemu operacyjnego, aplikacji, ustawień oraz wszystkich pozostałych danych, a także bezpieczne niszczenie wszystkich niepotrzebnych danych poufnych. Za pomocą tego programu można tworzyć kopie zapasowe wybranych plików i folderów, ustawień i wiadomości klientów e-mail firmy Microsoft, a nawet całych dysków lub wybranych partycji. Funkcja kopii zapasowej online Acronis umożliwia przechowywanie najważniejszych plików w magazynie zdalnym. Dzięki temu są one chronione nawet w razie zgubienia, kradzieży lub zniszczenia komputera. Funkcja ciągłej kopii zapasowej Acronis w sposób ciągły zapisuje zmiany wprowadzone w systemie i plikach (nawet co pięć minut), umożliwiając w razie potrzeby przywrócenie ich stanu z dowolnego punktu w czasie.

W przypadku uszkodzenia dysku twardego lub zaatakowania systemu przez wirusa albo oprogramowanie typu malware możliwe jest szybkie i łatwe odzyskanie danych z kopii zapasowej, co pozwala zaoszczędzić wiele godzin, a nawet dni niezbędnych na pełne odtworzenie danych i aplikacji zawartych na dysku.

Program Acronis True Image Home 2011 oferuje narzędzia niezbędne do odzyskania systemu po wystąpieniu awarii, np. po utracie danych, przypadkowym usunięciu plików lub folderów albo całkowitym uszkodzeniu dysku twardego. W przypadku wystąpienia błędów, które zablokują dostęp do danych lub negatywnie wpłyną na działanie systemu, można łatwo odzyskać system i utracone dane.

Wyjątkowa technologia opracowana przez firmę Acronis i zastosowana w programie Acronis True Image Home 2011 umożliwia tworzenie dokładnych kopii zapasowych sektor po sektorze. Obejmują one wszystkie systemy operacyjne, aplikacje i pliki konfiguracyjne, ustawienia osobiste i dane.

Program Acronis True Image Home 2011 pomaga chronić również tożsamość użytkownika. Standardowe usuwanie starych danych nie gwarantuje ich trwałego wymazania z komputera. Obecnie Acronis True Image Home 2011 zawiera narzędzie Acronis DriveCleanser, umożliwiające trwałe niszczenie plików i wymazywanie danych użytkownika z partycji i/lub całych dysków, a także narzędzie Czyszczenie systemu do usuwania wszystkich śladów aktywności użytkownika w systemie Windows.

Kopie zapasowe mogą być przechowywane na niemal dowolnych urządzeniach pamięci.

Podczas zaplanowanego tworzenia kopii zapasowych program Acronis True Image Home 2011 automatycznie wybiera tryb kopii zapasowej (pełny, przyrostowy, różnicowy) według schematu określonego przez użytkownika.

Pracę ułatwiają interfejs i kreatory w stylu systemu Windows. Wystarczy wykonać kilka prostych kroków, a resztą zajmie się program Acronis True Image Home 2011. W razie problemów z systemem program umożliwi natychmiastowy powrót do normalnej pracy.

### **2 Co to jest Acronis True Image Home 2011 Plus Pack?**

Pakiet Acronis True Image Home 2011 Plus Pack jest dodatkiem do programu Acronis True Image Home 2011. Jest on sprzedawany oddzielnie, ma własną licencję i jest instalowany z własnego pliku instalacyjnego. Przed zainstalowaniem pakietu Acronis True Image Home 2011 Plus Pack należy zainstalować na komputerze program Acronis True Image Home 2011. Pakiet Acronis True Image Home 2011 Plus Pack dodaje opcję Acronis Universal Restore, której można użyć podczas odzyskiwania. Pakiet Acronis True Image Home 2011 Plus Pack instaluje również generator Acronis WinPE ISO i zapewnia obsługę dysków dynamicznych/GPT.

Poniżej zostały szczegółowo opisane funkcje pakietu Acronis True Image Home 2011 Plus Pack:

- Obsługa dysków dynamicznych/GPT operacje na dyskach dynamicznych/GPT poszerzają zakres konfiguracji dysków twardych obsługiwanych przez program Acronis True Image Home 2011. Dyski dynamiczne dają większą elastyczność w zarządzaniu woluminami i mogą przynieść dodatkowe korzyści w przypadku komputerów z kilkoma dyskami twardymi. Tabela partycji GUID (GPT) to nowy schemat partycjonowania dysku twardego o większych zaletach niż stary schemat partycjonowania MBR. Został wprowadzony w ramach inicjatywy EFI (Extensible Firmware Interface).
- Dla użytkowników pakietu Acronis True Image Home 2011 Plus Pack jest dostępna funkcja Universal Restore. Funkcja Acronis Universal Restore umożliwia przywrócenie obrazu systemu operacyjnego Windows na komputerze o innej konfiguracji sprzętowej. Informacje można przywracać na niezależnych komputerach, bez względu na ich konfigurację sprzętową. Może się to okazać przydatne na przykład po wymianie uszkodzonej płyty głównej lub podczas migracji systemu z komputera stacjonarnego na laptop. Aby uzyskać więcej informacji, zobacz Acronis Universal Restore.
- Generator Acronis WinPE ISO Builder ten program dodaje wtyczkę Acronis True Image Home 2011 do dystrybucji środowiska preinstalacyjnego systemu Windows (WinPE) opartych na jądrze WinPE 1.5, 2.x lub 3.0. Aby można było tworzyć lub modyfikować obrazy PE 2.x i 3.0, na komputerze musi być zainstalowany zestaw zautomatyzowanej instalacji systemu Windows (Windows AIK). Uruchomienie programu Acronis True Image Home 2011 w środowisku preinstalacyjnym może zapewnić lepszą kompatybilność ze sprzętem w komputerze, ponieważ środowisko preinstalacyjne używa sterowników systemu Windows. Aby uzyskać więcej informacji, zobacz Tworzenie nośnika ratunkowego opartego na środowisku WinPE.

## **3 Nowości w programie Acronis True Image Home 2011**

- **Nowy interfejs użytkownika** Dzięki zmianom interfejsowi użytkownika i ułatwieniom użytkowania dodanym w wyniku przeprowadzonych testów program Acronis True Image Home 2011 jest jeszcze łatwiejszy w obsłudze.
- **Wstępnie zdefiniowane schematy tworzenia kopii zapasowych** Program Acronis True Image Home 2011 oferuje wstępnie zdefiniowane schematy tworzenia kopii zapasowych zaprojektowane do konkretnych wymagań użytkowników: od schematów oszczędnie korzystających z pojemności dysku, przeznaczonych dla użytkowników z ograniczoną ilością pamięci masowej na kopie zapasowe, do schematów dla użytkowników wymagających lepszej ochrony danych i systemu. Program oferuje różne schematy tworzenia kopii zapasowych dysków i plików. Wystarczy wybrać schemat, a program będzie automatycznie zarządzał tworzeniem kopii zapasowych. Można również utworzyć niestandardowy schemat tworzenia kopii zapasowych dopasowany dokładnie do własnych potrzeb.
- **Punkty kontrolne** Eksplorator kopii zapasowej Acronis wyświetla chronologicznie daty instalacji i aktualizacji oprogramowania i systemu Windows. Ustawienie wskaźnika myszy na punkcie kontrolnym powoduje wyświetlenie informacji na temat aktualizacji lub oprogramowania. Punkty kontrolne umożliwiają sprawdzanie zmian w systemie i odzyskanie systemu w określonym stanie, dla którego została utworzona kopia zapasowa.
- **Obsługa standardu USB 3.0** Program Acronis True Image Home 2011 obsługuje nowy standard USB 3.0. Jeśli płyta główna obsługuje dyski twarde USB 3.0, można wykorzystać oferowaną przez ten standard dużą szybkość przesyłania danych do znacznie szybszego tworzenia kopii zapasowych.
- **Ulepszona funkcja ciągłej kopii zapasowej Acronis** Funkcji ciągłej kopii zapasowej Acronis można teraz użyć w celu ochrony partycji oraz poszczególnych plików i folderów. Ochrona poszczególnych folderów przy użyciu funkcji ciągłej kopii zapasowej Acronis zwykle wymaga o wiele mniej miejsca. Dodatkowo bieżąca wersja programu Acronis True Image Home 2011 umożliwia używanie strefy Acronis Secure Zone jako docelowego miejsca zapisu ciągłych kopii zapasowych. Może to być przydatne dla użytkowników notebooków z jednym dyskiem twardym.
- **Automatyczne powiadamianie o aktualizacjach** Program Acronis True Image Home 2011 po każdym uruchomieniu domyślnie sprawdza dostępność aktualizacji. Jeśli aktualizacja jest dostępna, program Acronis True Image Home 2011 umożliwia jej pobranie i zainstalowanie. Dostępność aktualizacji można również sprawdzić ręcznie, korzystając z menu Pomoc.
- **Nowy Eksplorator kopii zapasowej** teraz oś czasu w Eksploratorze kopii zapasowej Acronis umożliwia przeglądanie zawartości nie tylko ciągłych kopii zapasowych Acronis i kopii zapasowych online Acronis, ale również wszelkich innych kopii zapasowych. Kliknięcie **Moje kopie zapasowe** w oknie głównym powoduje wyświetlenie wszystkich kopii zapasowych na osi czasu. Bezpośrednio z osi czasu można również rozpocząć odzyskiwanie dysków i partycji.
- **Ulepszony harmonogram** całkowicie przeprojektowany harmonogram znacznie ułatwia planowanie. Ponadto teraz umożliwia on również wznowienie pracy komputera znajdującego się w stanie uśpienia/hibernacji w celu utworzenia kopii zapasowej. Opcje "Przy zamykaniu systemu" i "Przy wylogowywaniu użytkownika" są teraz dostępne dla użytkowników systemów Windows Vista i Windows 7.
- **Funkcja "przeciągnij i upuść"** możesz odzyskiwać pliki z kopii zapasowych, przeciągając je z Eksploratora czasu Acronis na pulpit lub do wybranego folderu. Możesz również tworzyć skróty do kopii zapasowych, przeciągając na pulpit ich pola z obszaru Moje kopie zapasowe na ekranie

głównym. Umożliwia to rozpoczęcie tworzenia kopii zapasowej przez dwukrotne kliknięcie jej skrótu. Możesz również utworzyć skróty do często używanych narzędzi Acronis, przeciągając ich ikony z **menu Start** na pulpit.

 **Integracja z Panelem sterowania systemu Windows 7** - Acronis True Image Home 2011 zastępuje narzędzie Kopia zapasowa systemu Windows w elemencie Kopia zapasowa i przywracanie. W oknie Kopia zapasowa i przywracanie pojawi się Ciągła kopia zapasowa i najstarsza kopia zapasowa dysku lub partycji. W Panelu sterowania będzie można odzyskać dane z kopii zapasowej, odświeżyć kopie zapasowe oraz wstrzymać/uruchomić tworzenie ciągłej kopii zapasowej.

## **4 Instalacja i obsługa**

#### **4.1 Minimalne wymagania systemowe**

Minimalne wymagania sprzętowe programu Acronis True Image Home 2011 zależą od systemu operacyjnego zainstalowanego na komputerze, na którym będzie uruchamiany program Acronis True Image Home 2011. Ponadto program Acronis True Image Home 2011 wymaga następującego sprzętu:

- Napęd CD-RW/DVD-RW do tworzenia nośnika startowego
- Mysz lub inne urządzenie wskazujące (zalecane)

*Używanie funkcji ciągłej kopii zapasowej Acronis wymaga co najmniej 1 GB pamięci RAM.*

Funkcja nośnika ratunkowego programu Acronis True Image Home 2011 ma następujące wymagania sprzętowe:

- 512 MB RAM
- **Procesor Pentium 1 GHz lub szybszy**

Zalecana rozdzielczość ekranu 1280 x 1024

Minimalna rozdzielczość ekranu 800 x 600

### **4.2 Obsługiwane systemy operacyjne**

Działanie programu Acronis True Image Home 2011 zostało sprawdzone w następujących systemach operacyjnych:

- **Windows XP SP3**
- Windows XP Professional x64 Edition SP2
- Windows Vista SP2 (wszystkie wersje)
- Windows 7 (wszystkie wersje)

Program Acronis True Image Home 2011 umożliwia również tworzenie startowych płyt CD-R/DVD-R, za pomocą których można tworzyć i odzyskiwać kopie zapasowe dysków/partycji na komputerze z dowolnym systemem operacyjnym pracującym w oparciu o procesor Intel lub AMD, w tym z systemem Linux®. (Komputery Apple Macintosh oparte na procesorach Intel nie są obsługiwane).

### **4.3 Obsługiwane systemy plików**

- FAT16/32
- NTFS
- exFAT
- $\blacksquare$  Ext2/Ext3/Ext4  $*$
- $\blacksquare$  ReiserFS  $*$
- $\blacksquare$  Linux SWAP  $*$

Jeśli system plików jest nieobsługiwany lub uszkodzony, program Acronis True Image Home 2011 umożliwia kopiowanie danych sektor po sektorze.

*\* Systemy plików Ext2/Ext3/Ext4, ReiserFS oraz Linux SWAP są obsługiwane jedynie w przypadku operacji tworzenia albo odzyskiwania kopii zapasowych dysku lub partycji. Programu Acronis True Image Home 2011 nie można stosować w tych systemach plików do wykonywania operacji na poziomie plików (tworzenie kopii zapasowych, odzyskiwanie i wyszukiwanie plików, a także montowanie obrazu i odzyskiwanie plików z obrazów). W tych systemach plików nie można również tworzyć kopii zapasowych na dyskach i partycjach.*

#### **4.4 Obsługiwane nośniki**

- Dyski twarde\*
- Sieciowe urządzenia pamięci
- **Serwery FTP\*\***
- Płyty CD-R/RW, DVD-R/RW, DVD+R (w tym dwuwarstwowe płyty DVD+R), DVD+RW, DVD-RAM, BD-R, BD-RE\*\*\*
- Urządzenia pamięci USB 1.1/2.0/3.0, FireWire (IEEE-1394) i PC Card
- REV<sup>®</sup> i inne nośniki wymienne

\* Program Acronis True Image Home 2011 nie obsługuje następujących typów woluminów dynamicznych: lustrzany i RAID-5. Istnieją pewne dodatkowe ograniczenia dotyczące operacji na dyskach dynamicznych oraz dyskach GPT:

- Aby wykonywać operacje na dyskach dynamicznych i dyskach GPT, należy zakupić osobny pakiet Acronis True Image Home 2011 Plus Pack.
- Tworzenie strefy Acronis Secure Zone nie jest obsługiwane.
- Nie jest obsługiwane odzyskiwanie woluminu dynamicznego jako woluminu dynamicznego z możliwością ręcznej zmiany rozmiaru.
- Dyski GPT można odzyskiwać tylko jako "wolumin do woluminu" bez możliwości zmiany rozmiaru.
- Nie można użyć trybu Try&Decide do ochrony dysków dynamicznych i dysków GPT.
- Operacja klonowania dysku nie jest obsługiwana w przypadku dysków dynamicznych i dysków GPT.

\*\* Serwer FTP musi zezwalać na transfer plików w trybie pasywnym. Aby było możliwe odzyskanie danych bezpośrednio z serwera FTP, kopia zapasowa może zawierać pliki nie większe niż 2 GB każdy.

Ustawienia zapory na komputerze źródłowym powinny uwzględniać otwarcie portów 20 i 21, aby umożliwić działanie protokołów TPC i UDP. Usługa systemu Windows **Routing i dostęp zdalny** powinna być wyłączona.

\*\*\* Do odczytania płyt wielokrotnego zapisu w systemie Linux konieczna jest aktualizacja jądra.

#### **4.5 Instalowanie programu Acronis True Image Home 2011**

Aby zainstalować program Acronis True Image Home 2011:

**Uruchom plik instalacyjny programu Acronis True Image Home 2011.** 

- Przed instalacją można sprawdzić, czy w witrynie internetowej firmy Acronis znajduje się nowsza kompilacja programu Acronis True Image Home 2011. W przypadku znalezienia nowszej kompilacji program zaproponuje jej zainstalowanie.
- W menu instalacyjnym wybierz program do zainstalowania: Acronis True Image Home 2011.
- Postępuj według instrukcji kreatora instalacji wyświetlanych na ekranie.

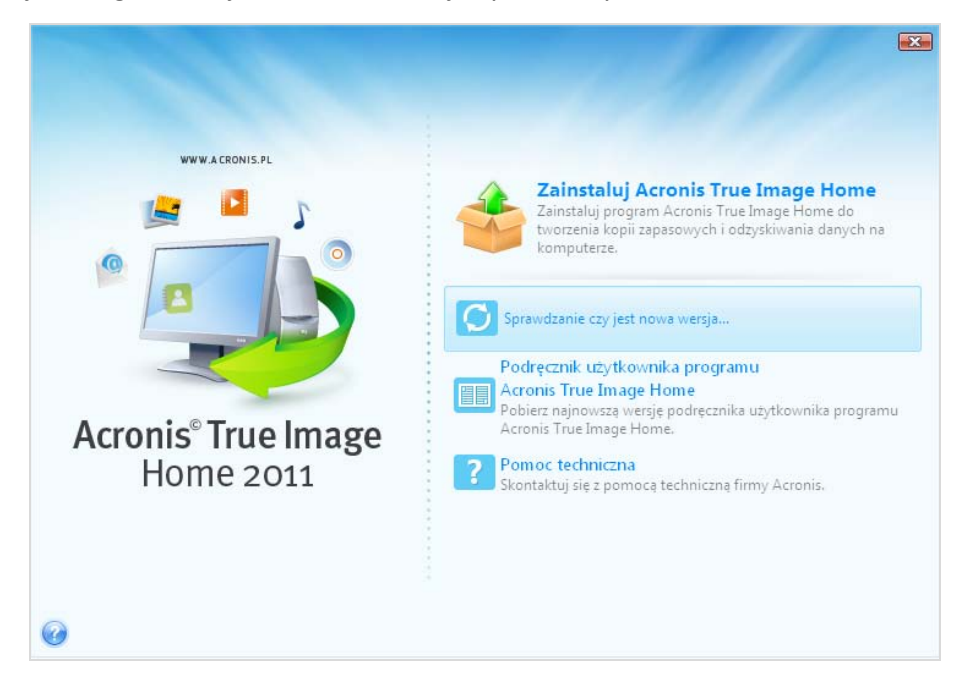

Dostępne są następujące rodzaje instalacji: **Standardowa**, **Niestandardowa** oraz **Pełna**. W przypadku wybrania opcji **Niestandardowa** można zrezygnować z instalacji narzędzia **Generator nośnika ratunkowego**.

**Generator nośnika ratunkowego** służy do tworzenia ratunkowych dysków startowych (zobacz Tworzenie ratunkowego nośnika startowego). Narzędzie to nie będzie potrzebne w przypadku nabycia wersji pudełkowej produktu, która zawiera startową płytę CD. Zainstalowanie **Generatora ratunkowego nośnika startowego** pozwala w dowolnym momencie utworzyć nośnik startowy lub jego obraz ISO w głównym oknie programu lub przez uruchomienie samego **Generatora**.

Po instalacji program Acronis True Image Home 2011 tworzy nowe urządzenie na liście Menedżer urządzeń (**Panel sterowania** → **System** → **Sprzęt** → **Menedżer urządzeń** → **Acronis Devices** → **Acronis True Image Backup Archive Explorer**). Nie należy wyłączać ani odinstalowywać tego urządzenia, ponieważ jest ono niezbędne do podłączania kopii zapasowych obrazu jako dysków wirtualnych (zobacz Montowanie obrazu).

#### **4.6 Uruchamianie programu Acronis True Image Home 2011**

Aby uruchomić program Acronis True Image Home 2011 w systemie Windows, należy wybrać **Start** → **Programy** → **Acronis** → **Acronis True Image** → **Acronis True Image Home 2011** lub kliknąć odpowiedni skrót na pulpicie.

Jeżeli system operacyjny z jakiegoś powodu nie ładuje się, można uruchomić program Acronis Startup Recovery Manager. Przed uruchomieniem należy go jednak aktywować (zobacz Acronis Startup Recovery Manager, gdzie opisano odpowiednią procedurę). W celu uruchomienia programu należy nacisnąć klawisz F11, gdy podczas uruchamiania systemu na ekranie pojawi się informujący o tym

komunikat. Program Acronis True Image Home 2011 zostanie uruchomiony w trybie autonomicznym, co umożliwi odzyskanie uszkodzonych partycji.

Jeżeli dane znajdujące się na dysku są całkowicie uszkodzone i nie można uruchomić systemu operacyjnego (lub jeżeli nie aktywowano programu Acronis Startup Recovery Manager), załaduj autonomiczną wersję programu Acronis True Image Home 2011 z nośnika startowego dostarczonego wraz z programem w wersji pudełkowej lub utworzonego przy użyciu generatora nośnika ratunkowego. Za jego pomocą będzie można odzyskać zawartość dysku z wcześniej utworzonego obrazu.

*Podczas używania programu Acronis True Image Home 2011 na komputerach z systemami Windows Vista i Windows 7 z włączoną usługą kontroli konta użytkownika (UAC) mogą pojawiać się monity o zezwolenie na wykonanie niektórych operacji. Aby kontynuować operację, kliknij Tak w wyświetlonym oknie monitu.*

#### **4.7 Uaktualnianie programu Acronis True Image Home 2011**

Jeżeli program Acronis True Image Home 2011 jest już zainstalowany, zostanie po prostu zaktualizowany do nowej wersji. Nie trzeba usuwać starej wersji ani ponownie instalować oprogramowania.

Kopie zapasowe utworzone za pomocą nowszej wersji programu mogą być niekompatybilne z jego starszymi wersjami. Jeżeli wrócisz do poprzedniej wersji programu Acronis True Image Home 2011, prawdopodobnie będzie trzeba odtworzyć w niej kopie zapasowe. Stanowczo zaleca się utworzenie nowego nośnika startowego po każdym uaktualnieniu programu Acronis True Image Home 2011.

#### **4.8 Usuwanie programu Acronis True Image Home 2011**

Wybierz **Start** → **Ustawienia** → **Panel sterowania** → **Dodaj lub usuń programy** → **Acronis True Image Home 2011** → **Usuń**. Następnie postępuj według instrukcji wyświetlanych na ekranie. Po zakończeniu zadania może wystąpić konieczność ponownego uruchomienia komputera.

Jeżeli korzystasz z systemu Windows Vista lub Windows 7, wybierz **Start** → **Panel sterowania** → **Programy i funkcje** → **Acronis True Image Home 2011** → **Usuń**. Następnie postępuj według instrukcji wyświetlanych na ekranie. Po zakończeniu zadania może wystąpić konieczność ponownego uruchomienia komputera.

*Jeżeli na komputerze znajduje się strefa Acronis Secure Zone, usuń ją przed usunięciem programu Acronis True Image Home 2011, ponieważ usunięcie programu nie spowoduje usunięcia strefy.*

### **5 Pomoc techniczna**

#### **Program pomocy technicznej i konserwacji**

Jeśli potrzebujesz pomocy dotyczącej swojego produktu Acronis, przejdź na stronę <http://www.acronis.pl/support/>

#### **Aktualizacje produktów**

Aby mieć możliwość pobierania z naszej witryny internetowej najnowszych aktualizacji wszystkich zarejestrowanych produktów Acronis, zaloguj się w obszarze **Konto** [\(http://www.acronis.pl/my\)](http://www.acronis.pl/my) i zarejestruj swój produkt. Zobacz **Rejestrowanie produktów Acronis w witrynie internetowej** (http://kb.acronis[.com/content/4834](http://kb.acronis.com/content/4834) — w języku angielskim) i **Podręcznik użytkownika witryny internetowej firmy Acronis** (<http://kb.acronis.com/content/8128> — w języku angielskim).